• Settings can be adjusted separately for videos and still images.

## **Adjusting Brightness**

You can adjust the brightness to your preferred level.

 ${\it 1}$  Touch  ${\it ext{ @}}$  to display the menu.

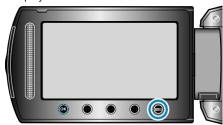

2 Select "MANUAL SETTING" and touch ®.

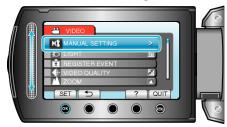

 ${\it 3}$  Select "BRIGHTNESS ADJUST" and touch @.

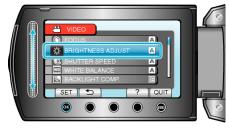

4 Select "MANUAL" and touch .

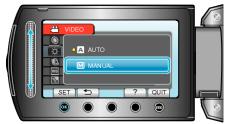

 ${\it 5}$  Select the brightness value with the slider.

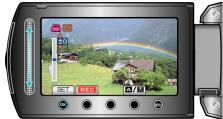

- Compensation range during video recording: -6 to +6
- Compensation range during still image recording: -2.0 to +2.0
- Slide upward to increase the brightness.
- Slide downward to decrease the brightness.
- 6 Touch ® to confirm.

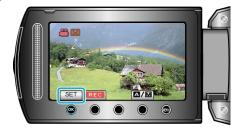

NOTE:-